## **บทที่ 8**

## **การสร้างวัตถุด้วยการหมุน**

คำสั่ง Revolved Boss/Base และคำสั่ง Swept Boss/Base เป็นการสร้างวัตถุด้วยการหมุน มีลักษะ เหมือนกับการใช้งานคำสั่ง Extrude Boss/Base เพียงแต่จะสร้างพื้นผิววัตถุไปตามจุดหมุนที่กำหนดขึ้น ทำให้ สามารถสร้างวัตถุที่มีความซับซ้อนมากขึ้นได้

1. การใช้คำสั่ง Revolved Boss/Base เป็นการสร้างพื้นผิววัตถุด้วยการหมุนโดยยึดจุดการหมุน วัตถุไปตามแนวแกน X และ Y ที่ผู้ใช้งานกำหนดขึ้น จากนั้นเนื้อวัตถุจะถูกสร้างขึ้นไปตามแนวการหมุนในรัศมี ที่กำหนด ในขั้นตอนนี้จะแสดงตัวอย่างโดยการสร้างวัตถุโดยการสเกตซ์เส้นร่างรูปครึ่งวงกลมบนระนาบ Front Plane ให้มีรัศมีรอบวงเท่ากับ 35 mm. และวาดเส้นตรงเชื่อมต่อจุดของรูปครึ่งวงกลมเท่ากับ 70 mm. โดยมี ขั้นตอนดังนี้

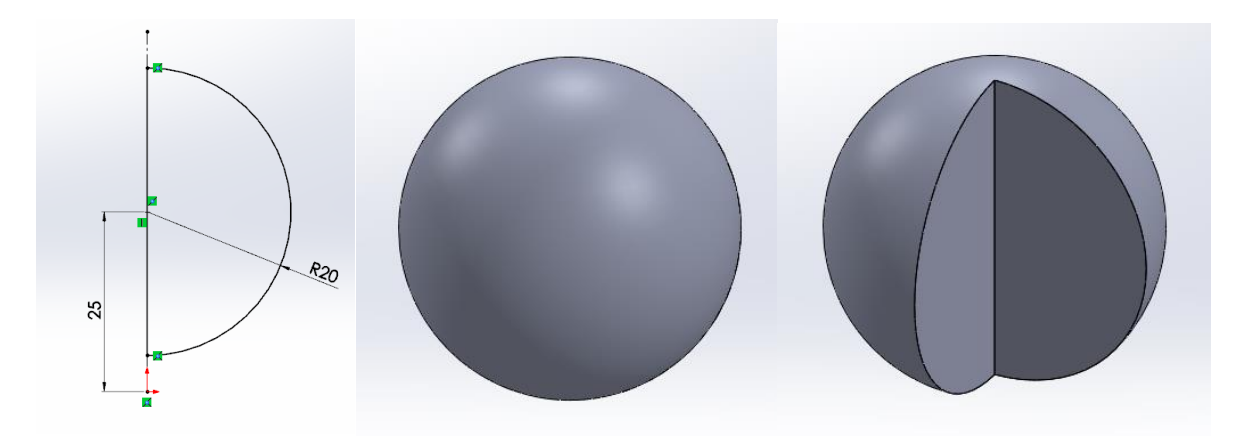

**ภาพที่ 1** ตัวอย่างวัตถุที่ถูกสร้างขึ้นด้วยคำสั่ง Revolved Boss/Base

1.1 สร้างเส้นร่างด้วยคำสั่ง Sketch และเลือกคำสั่ง Revolved Boss/Base ดังภาพที่ 2

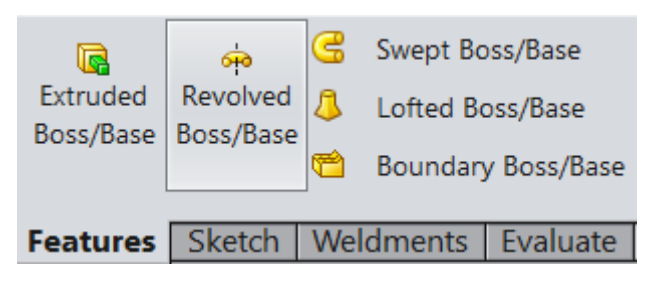

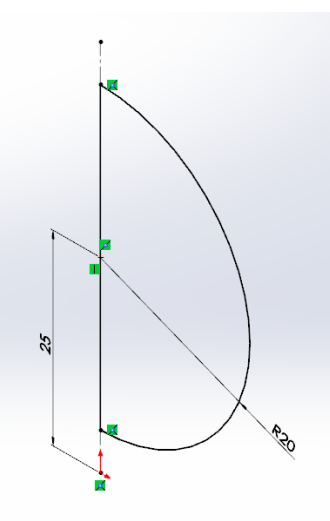

**ภาพที่ 2** การเลือกคำสั่ง Revolved Boss/Base

1.2 กำหนดองศาการหมุนและยอมรับการใช้งานคลิ้กเมาส์ที่เส้นที่ต้องการจะให้หมุนรอบแกน

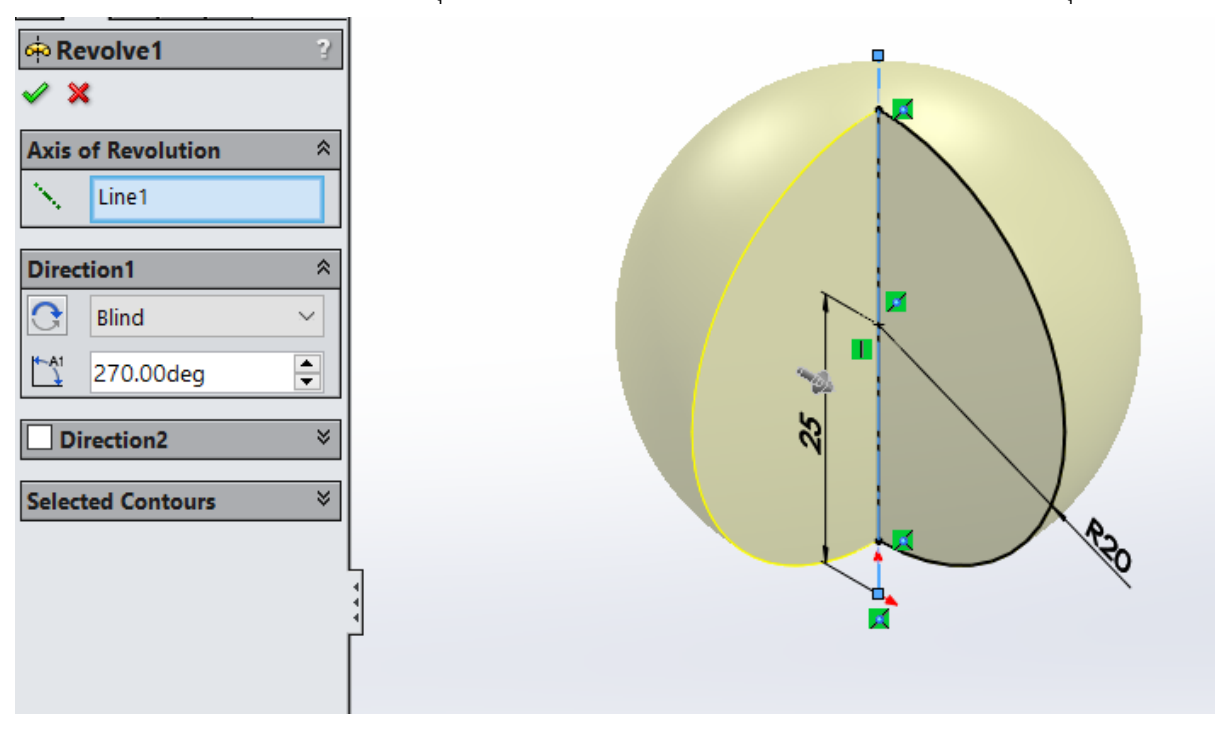

**ภาพที่ 3** กำหนดองศาการหมุนในคำสั่ง Revolved Boss/Base

2. การใช้คำสั่ง Swept Boss/Base เป็นการสร้างพื้นผิววัตถุไปตามเส้นร่างที่สร้างไว้ โดยสร้าง Profile ให้เป็นเส้นการสร้างวัตถุ ซึ่งแบ่งองค์ประกอบออกเป็น 2 ส่วนได้แก่ การสสเกตซ์เส้นร่างเพื่อเป็นแนว การสร้างพื้นผิววัตถุ และสเกตซ์เส้นร่างเพื่อกำหนดหน้าตัดของวัตถุ แล้วจึงสร้างความสัมพันธ์ระหว่างเส้นร่าง ทั้ง 2 เส้นด้วยคำสั่ง Swept Boss/Base ในตัวอย่างนี้จะสเกตซ์เส้นร่างทำเป็นโครงท่อ เพื่อเป็นแนวทางการ สร้างพื้นผิววัตถุและสเกตซ์เส้นวงกลมด้วยคำสั่ง Circle ใช้เป็นหน้าตัดของวัตถุ เพื่อสร้างวัตถุด้วย Swept Boss/Base มีขั้นตอนดังนี้

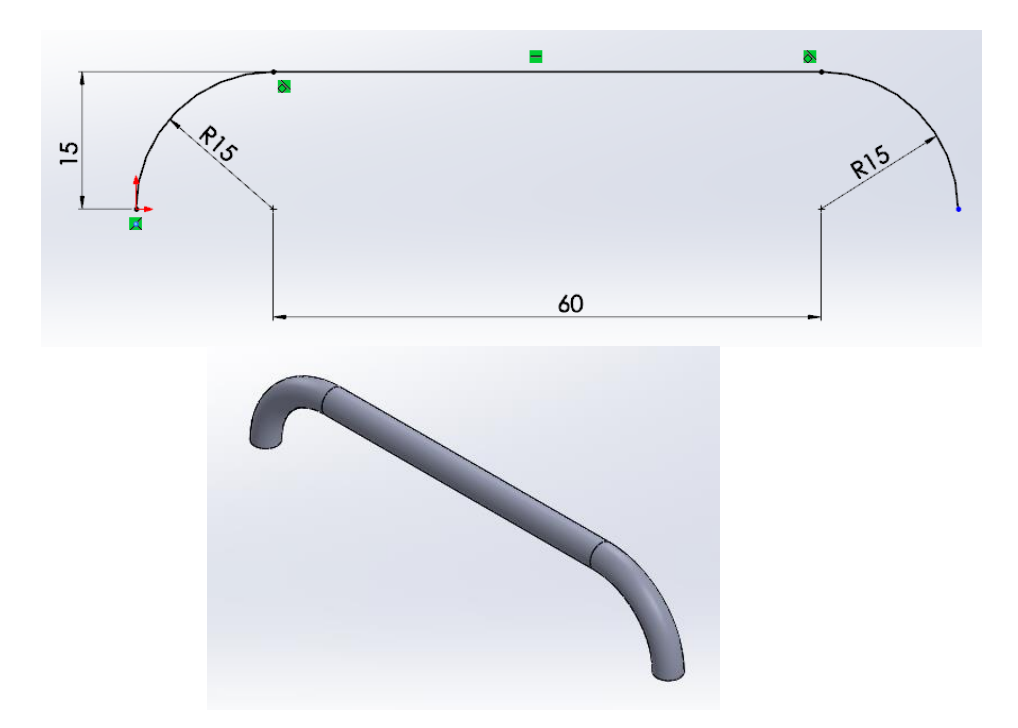

**ภาพที่ 4** ตัวอย่างวัตถุที่ถูกสร้างขึ้นด้วยคำสั่ง Swept Boss/Base

2.1 เตรียมเส้นร่างและเส้นหน้าตัดวัตถุโดยใช้คำสั่ง Line และ Tangent Arc วาดเส้นตรงและ เส้นโค้ง เพื่อสร้างเป็นโครงสำหรับการสร้างพื้นผิว และใช้คำสั่ง Circle วาดรูปวงกลม เพื่อกำหนดเป็นหน้าตัด ของพื้นผิววัตถุดังขั้นตอนต่อไปนี้

1) วาดเส้นร่างเพื่อเป็นแนวในการสร้างวัตถุเป็นสามมิติ ที่วาดในมุมมอง Front

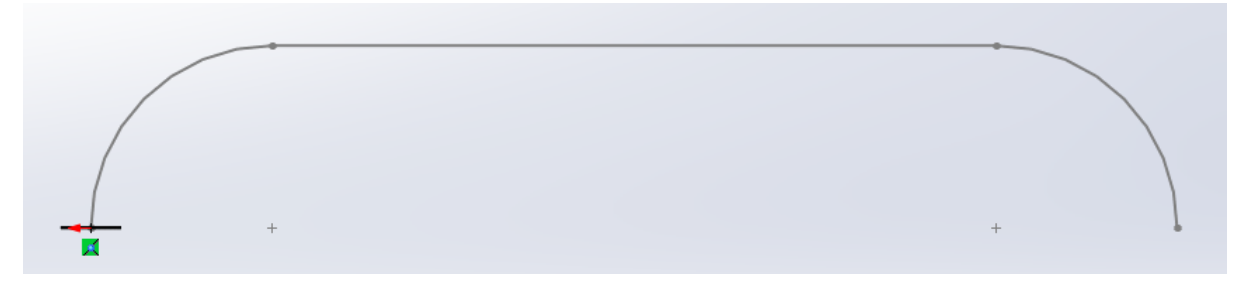

**ภาพที่ 5** ขั้นตอนการเตรียมเส้นร่างและเส้นหน้าตัดวัตถุ